# **libdvdcss2**

- Objet : Lecture de DVD cryptés
- Niveau requis : [débutant,](http://debian-facile.org/tag:debutant?do=showtag&tag=d%C3%A9butant) [avisé](http://debian-facile.org/tag:avise?do=showtag&tag=avis%C3%A9)
- Commentaires : Comment regarder un DVD crypté, c'est-à-dire un DVD commercial.
- Débutant, à savoir : [Utiliser GNU/Linux en ligne de commande, tout commence là !](http://debian-facile.org/doc:systeme:commandes:le_debianiste_qui_papillonne)
- Suivi :
	- o Création par **S**smolski le 25-10-2014
	- $\circ$  Testé par  $\triangle$  [arpinux](http://debian-facile.org/utilisateurs:arpinux) le 30/04/2023
- Commentaires sur le forum : [Lien vers le forum concernant ce tuto](https://debian-facile.org/viewtopic.php?id=10779) $1$

# **Introduction**

Lecture d'un DVD.

Comment regarder un DVD crypté, c'est-à-dire un DVD commercial (un film quoi !), sous votre système d'exploitation préféré ? Réponse : en installant le paquet **libdvdcss2**. Sans celui-ci, la plupart des DVD seront illisibles.

# **Installation**

### **Via les dépôts officiels Debian (méthode recommandée)**

Depuis **Debian 9 Stretch** :

Le paquet **libdvd-pkg**, va automatiquement construire et installer, un paquet **libdvdcss2** :

apt-get install libdvd-pkg && dpkg-reconfigure libdvd-pkg

### $\times$   $\,$   $\times$   $\,$   $\times$

Le paquet libdvdcss2 est automatiquement maintenu à jour tant que libdvd-pkg est installé.

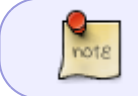

Si le paquet libdvd-pkg est introuvable sur votre système, pensez à [activer](http://debian-facile.org/doc:systeme:apt:sources.list:sources.list-non-free) le dépôt contrib.

Source :<https://www.videolan.org/developers/libdvdcss.html>

Et le tour est joué.

## **Copie au format VOB**

On va utiliser lsdvd avec [mplayer](http://debian-facile.org/doc:media:mplayer).

- 1. **lsdvd** affiche les informations des plages du DVD, ainsi on peut choisir la plage qu'on souhaite copier.
- 2. **mplayer** va effectuer la copie ; par exemple :

mplayer dvd://8 -v -dumpstream -dumpfile ma\_copie\_1.vob

copiera la plage 8 dans le fichier ma\_copie\_1.vob.

La taille du fichier obtenu sera de l'ordre de celle des données sur le DVD.

### **Conversion vers MP4**

Il se peut qu'on ne puisse copier le fichier ma copie 1.vob sur une clé USB formatée en [vfat,](http://debian-facile.org/doc:systeme:partitionnement) or c'est le format généralement accepté par les téléviseurs ayant une entrée USB !

#### **ffmpeg**

nots

Le remède consiste (au prix d'une réduction de qualité) à changer l'encodage de ma\_copie\_1.vob en utilisant [ffmpeg,](http://debian-facile.org/doc:media:ffmpeg) ainsi :

ffmpeg -i ma\_copie\_1.vob -c copy ma\_copie\_2.mp4

#### **cat**

[cat](http://debian-facile.org/doc:systeme:cat) peut également copier et convertir directement plusieurs fichiers VOB en MP4, ainsi :

- 1. Copier les fichiers VOB du film du DVD dans un répertoire.
- 2. Se placer dans ce répertoire et taper et valider :

cat \*.VOB | ffmpeg -i - nom video.mp4

#### [1\)](#page--1-0)

N'hésitez pas à y faire part de vos remarques, succès, améliorations ou échecs !

From: <http://debian-facile.org/> - **Documentation - Wiki**

Permanent link: **<http://debian-facile.org/doc:media:libdvdcss2>**

Last update: **30/09/2023 19:58**